## **Scanned Document To Word**

Right here, we have countless books **Scanned Document To Word** and collections to check out. We additionally have the funds for variant types and furthermore type of the books to browse. The agreeable book, fiction, history, novel, scientific research, as with ease as various extra sorts of books are readily to hand here.

As this Scanned Document To Word, it ends going on physical one of the favored book Scanned Document To Word collections that we have. This is why you remain in the best website to see the unbelievable books to have.

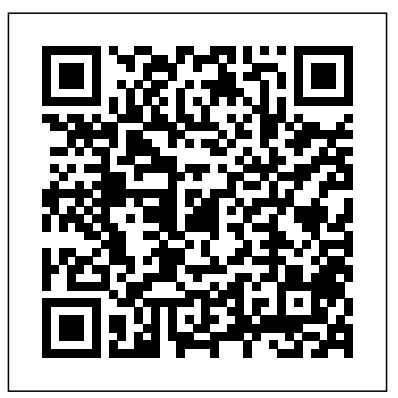

### Best PDF to Word Converter: Convert COPY TEXT from PAPER DOCUMENT *to DOCX Online (FREE)*

#### **How to convert a scanned document to Word**

Scanning a Document into a Word File 1. Open Office Lens. Tap the Office Lens app icon, which resembles a red and white app with a camera iris and the letter... 2. Allow Office Lens access to your phone. If this is your  $\overline{POC}$  !! EASY !! NO SOFTWARES first time opening Office Lens, tap Allow or OK when prompted... 3 Tap...

Creating Word Document ? If you already have the scanned document, simply open it in Paint. If not, then go to File – From Scanner or Camera, and initiate the scan. As the document you are scanning is a text file, select the black and white picture software | [HINDI] How to Convert or text option in the Scan option. **PDF OCR: convert scanned PDF to editable text file** Convert Handwriting To Text **for free**

Send Text to Word Once it finishes scanning, click on Tools and select Send Text to Word. A window will open giving you the choice of keeping photos in the Word version. 06

#### **Insert scanned text or images into Word - Word**

How to Scan a Document Into Word | Techwalla

One can OCR PDF document with PDF Candy within a couple of mouse clicks. Add a PDF file from your device (the "Add file(s)" button opens file explorer; drag and drop is supported) or from Google Drive How to scan a Document in or Dropbox, select the language of input PDF document, and allow PDF Candy some time to process the PDF. Using Microsoft Office Document Imaging to Scan Text Into Word How to convert scanned PDF to Word documents online: Access the Smallpdf PDF to Word online tool. Upload your PDF file via drag-and-drop. The OCR software will activate as it detects the PDF as a scan. Wait for the conversion to finish. Download

into Editable Word Document How to Convert Scanned Image to Editable Text without using any software Using Microsoft Word 2016 For Free (Offline Method) How To: Scan a paper document into microsoft word **Convert Scanned PDF File to MS Hindi** How to Scan To PDF \u0026 Edit In Word How to edit Scanned document in MS Word | Convert JPG/PDF to Word without any software | [HINDI] How to Convert Scanned PDF to Word on Windows Convert Handwriting To Text Document | How To Edit Scanned Document In Word in Hindi. How to COPY TEXT from PAPER DOCUMENT without typing?HOW TO LAB? How to Edit PDF File in Word Make an eBook From Your Own Book Collection How to Scan Documents... **Pen to Print - Convert handwriting to digital text** [SOLVED]- Convert a Photo to Text for FREE - OCR - Learn how to convert a jpg into text **Converting Scanned Documents into a PDF File | Acrobat X Tips \u0026 Tricks |** Extract TEXT From IMAGE/SCANNED DOC !! EASY !! NO SOFTWARES REQUIRED!! Know How... 51: Digitizing Books How To Convert Scanned PDFs To Word and Excel**How to Convert PDF to Editable Ms Word , Powerpoint , Excel file | PDF se Word mai**

your editable Word file. How to Convert Image to Word Document Convert Paper Documents into Editable Word Document How to How To Convert Scanned PDF To Word Convert Scanned Image to Editable Text without using any software How To Convert Scanned PDF To Word Using Microsoft Word 2016 For Free (made easy) **2 Best Method to** (Offline Method)How To: Scan a paper document into microsoft word **Word | Step by Step Tutorial in** (made easy) **2 Best Method to Convert Scanned PDF File to MS Word | Step by Step Tutorial in Hindi** How to Scan To PDF \u0026 Edit In Word How to edit Scanned document in MS Word | Convert JPG/PDF to Word without any Scanned PDF to Word on Windows Document | How To Edit Scanned Document In Word in Hindi. How to without typing?HOW TO LAB? How to Edit PDF File in Word Make an eBook From Your Own Book Collection How to Scan Documents... **Pen to Print - Convert handwriting to digital text** [SOLVED]- Convert a Photo to Text for FREE - OCR - Learn how to convert a jpg into text **Converting Adobe Document Cloud** How to **Scanned Documents into a PDF File | Acrobat X Tips \u0026 Tricks | Adobe Document Cloud** How to Extract TEXT From IMAGE/SCANNED REQUIRED!! Know How... 51: Digitizing Books

How To Convert Scanned PDFs To Word and Excel**How to Convert PDF to Editable Ms Word , Powerpoint , Excel file | PDF se Word mai Convert kare** Convert Scanned Documents to Editable Texts How To Microsoft Office Word 2010How to Make PDF Searchable [Tutorial] Microsoft Office Word 2010<del>How to</del> convert a PDF to a Word document, and edit it Copy Text From an Steps how to convert scanned document in word for free (100% solve) How to Convert Scanned PDF to Word Document File [Taglish] How To Convert Scanned Photo Document To Word Document In Android Phone **How to digitize a book to pdf - using free software \u0026 flatbed scanner** How to Convert Image to Word Document Convert Paper Documents

Image or Scanned pdf files in Easy solve) How to Convert Scanned PDF **Convert kare** Convert Scanned Documents to Editable Texts How To Make PDF Searchable [Tutorial] How to scan a Document in <del>a PDF to a Word</del> and edit it Copy Text From an Image or Scanned pdf files in Easy Steps how to convert scanned document in word for free (100% to Word Document File [Taglish] How To Convert Scanned Photo Document To Word Document In Android Phone **How to digitize a book to pdf - using free software \u0026 flatbed scanner** 2 Ways to Convert Scanned PDF to Word Safely and Easily ... Click "Convert" to convert a scanned PDF to a word online

for free. Wait for a while to complete this progress. As a result, you can see the converted PDF to word file in its preview window. Click "Download Output File" to start format. 3 STEP - Convert. to download the converted word document.

How to Scan a Document in Windows 10

Convert Scanned PDF to Word DOCX | Free Online OCR. With over 250.000 satisfied users worldwide, Able2Extract Professional is the industry-document is created in leading OCR-enabled PDF conversion desktop software. The most accurate scanned PDF to Word solution available today uses powerful OCR technology to specifically address the conversion needs of users looking to export image-based and scanned PDF data into editable Word documents, while retaining the original formatting. 3 Ways to Turn a Scanned Document Into Microsoft Word **Document** 

Microsoft Office Word is a popular app that enables you to create documents incorporating text content and images, convert files between various formats, print DOC files with minimum effort, and so much more. Recent versions of the with an additional advantage: the ability to import and edit scanned images or PDFs. How to Convert a Scanned Document into Microsoft Word ...

images (JPG, BMP, TIFF, GIF) and Online PDF to Word OCR ... convert into editable. Word, Excel and Text output formats. 1 STEP - Upload file. 2 STEP - Select language and output **Convert Scanned PDF to Word Online | Smallpdf**

Open a new Word Document to proceed forward with the process. Right-click and select

Microsoft utility provide you in a folder you can access on After Microsoft Office To scan an image into a Word document, you can use a scanner, a multi-function printer, a copier with scan capability, or a digital camera. Scan your image or take a photograph of it with your digital camera or smartphone. Save the image as **Word** a standard image format such as.JPG,.PNG or.GIF. Place it your computer.

"Keep Source Formatting" option under "Paste Special" to paste the text from the picture and complete the process in full. You can also right click and press K to get the same results. It is very important to edit the scanned document using MS word.

Free Online OCR - convert PDF with an OCR application. In to Word or Image to text Converting a scanned PDF file don't have one, download to Word doc is incredibly easy. Just install the program on your Mac. Open the app and upload the scanned PDFs, specify the export format to be Word documents, wait for a few minutes and you'll see high-quality editable Word docs. These are

4 Ways to Convert Scanned PDF to Word (OCR Matters) Service supports. 46 languages

Korean. CONVERT SCANNED PDF TO

Convert Scanned PDF to Word DOCX | Free Online OCR Choose the PDF you want to convert from your computer. Our PDF to Word converter will begin extracting the text, images, and scanned pages (OCR) from your PDF. A perfectly formatted Word seconds and ready to download. Our PDF to Word converter then wipes out any copies of your file from our server, keeping your data safe.

including Chinese, Japanese and place the document face-down on WORD. Extract text from PDF and *Convert Scanned PDF to Word | Free* Click the "Scans" link, and File Explorer appears. Here you can create a new folder or select a current location and click the "Select Folder" button. When you're ready to scan, insert your document into the feeder, or lift the scanner's lid. For the latter, the glass and close the lid.

the four ways we wanted to share with you. **Convert scanned PDF to editable**

#### **WORD online**

How to recognize text? step 1. Upload file. Select file, which you want to convert from your computer, Google Drive, Dropbox or drag and drop it on ... Optical character recognition. Scanned Document To Word Use our free online PDF to Word OCR converter to convert as many scanned PDF docs as you need. Your Files Are Safe We use 2048-bits RSA key with SHA-256 encryption between your web browser and our servers. Processed files are deleted a few hours after conversion.

# **Scan and edit a document -**

Locate the document that you scanned, and then click Open. Document Imaging runs, press CTRL+A to select the entire document, and then press CTRL+C. Start Microsoft Office Word. Click the Microsoft Office Button , and then click New. Click Blank document, and then click Create.

How to Scan a Document Into Word Step 1. Make sure your computer and your scanner are on and in proper working order. Your scanner should have the latest... Step 2. Most computer scanners come the unlikely event that you and... Step 3. Now that ...